# **PENERAPAN ALGORITMA NAIVE BAYES UNTUK MENENTUKAN NASABAH POTENSIAL PADA AJB BUMIPUTERA 1912**

**Andy Victor Pakpahan<sup>1</sup> , Hendra Irawan<sup>2</sup>**

Program Studi Teknik Informatika STMIK LPKIA Jln. Soekarno Hatta No. 456 Bandung 40266, Telp. +62 22 75642823, Fax. +62 22 7564282 Email : <u>abang@lpkia.ac.id</u><sup>1</sup>, <u>hendra.wdy16@gmail.com</u><sup>2</sup>

\_\_\_\_\_\_\_\_\_\_\_\_\_\_\_\_\_\_\_\_\_\_\_\_\_\_\_\_\_\_\_\_\_\_\_\_\_\_\_\_\_\_\_\_\_\_\_\_\_\_\_\_\_\_\_\_\_\_\_\_\_\_\_\_\_\_\_\_\_\_\_\_\_\_\_\_\_\_\_\_\_\_

## **ABSTRAK**

Asuransi adalah sebuah persetujuan yang dimana pihak yang menjamin berjanji kepada pihak yang dijamin, untuk menerima sejumlah uang sebagai pengganti kerugian, yang mungkin diderita oleh yang dijamin, karena diakibatkan dari suatu peristiwa yang belum jelas.Dalam perussahaaan asuransi nasabaht merupakan sumber utama pada perusahaan asuransi.faktor penting nasabah berupa premi, jumlah premi ditentukan dalam persentase atau tarif tertentu. Pendapatan premi perusahaan ditentukan oleh premi yang dibayarkan oleh nasabah. Perusahaan asuransi pasti memiliki data yang besar, data penting bagi perusahaan untuk mengetahui kriteria calon nasabah, dengan adanya informasi kriteria nasabah perusahaan asuransi dapat mengambil keputusan dalam menerapkan strategi yang tepat untuk menawarkan produk kepada calon nasabah berdasarkan kriteria nasabah yang sudah ada. Nasabah potensial merupakan nasabah yang memenuhi kriteria tertentu dimana perusahaan dapat menawarkan produk baru sesuai kriteria nasabah yang sudah ada, adapun kriteria yang penting yaitu penghasilan nasabah, jenis asuransi. Dengan menggunakan metode algoritma Naive Bayes diharapkan bisa membantu perusahaan dalam pengelolaan data nasabah dengan cara mengklasifikasi data nasabah potensial bagi perusahaan.

\_\_\_\_\_\_\_\_\_\_\_\_\_\_\_\_\_\_\_\_\_\_\_\_\_\_\_\_\_\_\_\_\_\_\_\_\_\_\_\_\_\_\_\_\_\_\_\_\_\_\_\_\_\_\_\_\_\_\_\_\_\_\_\_\_\_\_\_\_\_\_\_\_\_\_\_\_\_\_\_\_\_\_

Kata kunci : *Asuransi, nasabah, Algoritma Naive Bayes*

#### 1. Pendahuluan

\_\_\_\_\_\_\_\_\_\_\_\_\_\_\_\_\_\_\_\_\_\_\_

Asuransi atau pertanggungan adalah suatu perjanjian dengan mana seorang penanggung mengikatkan diri dengan seseorang tertanggung dengan menerima uang premi untuk memberikan penggantian kepada tertanggung karena suatu kerugian, kerusakan atau kehilangan. (Sumarauw, 2013), Nasabah merupakan sumber pendapatan utama dari perusahaan asuransi, yaitu berupa premi yang dibayarkan oleh nasabah, Berdasarkan sumber media Tribunnews.com yang di *publish* pada 2 April 2013 menyebutkan bahwa hingga akhir tahun 2011, AJB Bumiputera sudah memiliki sebanyak 5,2 juta nasabah yang tersebar di seluruh Indonesia begitu pula pada cabang sudah mencapai ribuan nasabah, Dengan memiliki data yang besar, sangat penting bagi perusahaan untuk mengetahui kriteria calon nasabah, dengan adanya informasi kriteria nasabah perusahaan asuransi dapat mengambil keputusan dalam menerapkan strategi yang tepat untuk menawarkan produk kepada calon nasabah berdasarkan kriteria nasabah yang sudah ada. Nasabah potensial merupakan nasabah yang memenuhi kriteria tertentu dimana perusahaan dapat menawarkan produk baru sesuai kriteria nasabah yang sudah ada, adapun kriteria yang penting yaitu penghasilan nasabah, jenis asuransi. Menurut penelitian (Saleh, 2015) , menyimpulkan bahwa Berdasarkan data rumah tangga yang dijadikan data training, metode Naive Bayes berhasil mengklasifikasikan 47 data dari 60 data yang diuji. Sehingga metode Naive Bayes berhasil memprediksi besarnya penggunaan listrik rumah tangga dengan persentase keakuratan sebesar 78,3333%. Oleh karena itu berdasarkan *referensi* dari penelitian diatas perancangan penelitian ini akan memanfaatkan *Algoritma Naive bayes* untuk klasifikasi data nasabah potensial.

Adapun Permasalahan yang temukan pada antara lain adalah :

Pengelolaan data nasabah yang belum dimanfaatkan secara tepat untuk kebutuhan informasi.

Berdasarkan permasalahan yang ada diatas maka perlu membatasi ruang lingkup dari permasalahan tersebut :

1. Pengelolaan yang dimaksud adalah untuk klasifikasi data nasabah

- 2. Produk yang di bahas hanya mencakup pendidikan dan asuransi jiwa
- 3. Penghitungan klasifikasi dilakukan dengan menggunakan algoritma Naive Bayes

Tujuan yang akan dicapai dari sistem ini adalah :

Mempermudah pihak manajemen untuk melakukan pemanfaatan data dalam penentuan nasabah potensial

**2.** Landasan Teori

Bayesian classification adalah pengklasifikasian statistik yang dapat digunakan untuk memprediksi probabilitas keanggotaan suatu class. Bayesian classification didasarkan pada teorema Bayes yang memiliki kemampuan klasifikasi serupa dengan decesion tree dan neural network. Bayesian classification terbukti memiliki akurasai dan kecepatan yang tinggi saat diaplikasikan ke dalam database dengan data yang besar. (Kusrini, Luthfi, & AMIKOM, Algoritma Data Mining, 2009)). Teorema Bayes memiliki bentuk umum sebagai berikut :

 $P(H | X) = P(X | H) P(H) / P(X)$ 

Keterangan :

 $X = Data$  dengan class yang belum diketahui  $H = Hipotesis data X merupakan suatu class spesifik$  $P(H|X)$  = Probabilitas hipotesis H berdasarkan kondisi x (posteriori prob.)

 $P(H) =$  Probabilitas hipotesis H (prior prob.)

 $P(X|H) =$  Probabilitas X berdasarkan kondisi tersebut

 $P(X) = Probabilities \, dari \, X$ 

**3.** Rancang Bagun Aplikasi

- 3.1. Aliran Proses
- 3.1.1 Usecase Diagram

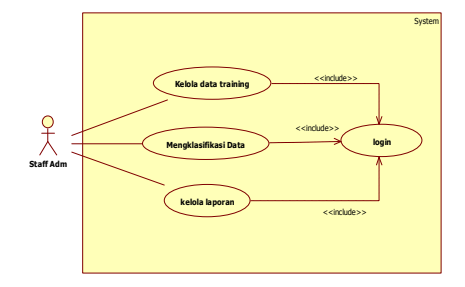

*Gambar 1 Use Case Diagram*

3.1.2 Usecase Skenario

Tabel 1 Use Case Skenario kelola data training

| Skenario Kelola Data Training              |                         |                       |  |  |  |
|--------------------------------------------|-------------------------|-----------------------|--|--|--|
| Deskripsi                                  | Fungsi ini digunakan    |                       |  |  |  |
|                                            |                         | untuk mengimport data |  |  |  |
|                                            | training<br>ke<br>dalam |                       |  |  |  |
|                                            | database serta melihat  |                       |  |  |  |
|                                            | data training.          |                       |  |  |  |
| Tujuan                                     | Menampilkan<br>data     |                       |  |  |  |
|                                            | training                |                       |  |  |  |
| <b>AKTOR</b>                               | <b>SISTEM</b>           |                       |  |  |  |
| Skenario Normal 1: upload atau import data |                         |                       |  |  |  |
| 1.<br>Login                                | 2.                      | Menampilkan menu      |  |  |  |
| Pilih kelola<br>3.                         | utama                   |                       |  |  |  |
| data training                              | 4.                      | Menampilkan list      |  |  |  |
| Pilih upload<br>5.                         | view                    |                       |  |  |  |
| data training                              | Menampilkan form<br>6.  |                       |  |  |  |
| Klik pilih file<br>7.                      |                         | upload                |  |  |  |
| Pilih file.csv<br>9.                       | 8.                      | Menampilkan data      |  |  |  |
| dan klik ok                                |                         | di pc                 |  |  |  |
| 11.<br>Klik upload                         | 10.                     | Menampilkan data      |  |  |  |
|                                            |                         | yang dipilih          |  |  |  |
|                                            | 12.                     | Menampilkan           |  |  |  |
|                                            |                         | berhasil upload       |  |  |  |
| Skenario Normal 2 : melihat detail data    |                         |                       |  |  |  |
| 1-4 sama dengan                            | 6.                      | Menampilkan list      |  |  |  |
| scenario 1                                 |                         | data training         |  |  |  |
| 5. Pilih view                              | 8.                      | Menampilkan detail    |  |  |  |
| data training                              |                         | data                  |  |  |  |
| Klik pilih<br>7.                           |                         |                       |  |  |  |
| view                                       |                         |                       |  |  |  |

Tabel 2 Use Case Scenario mengklasifikasi Data

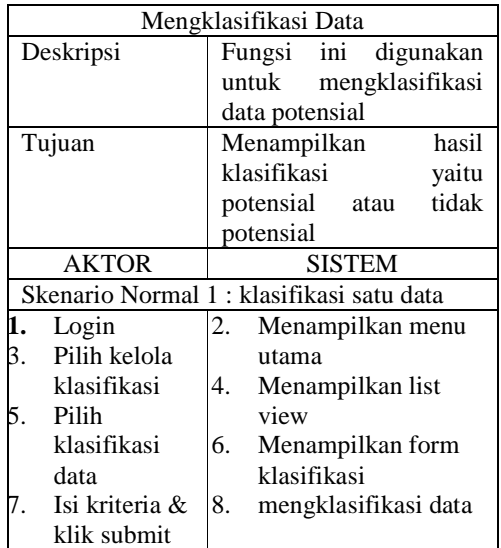

|                                    | 9. | Menampilkan hasil                          |  |  |  |
|------------------------------------|----|--------------------------------------------|--|--|--|
|                                    |    | klasifikasi                                |  |  |  |
|                                    |    |                                            |  |  |  |
|                                    |    |                                            |  |  |  |
|                                    |    |                                            |  |  |  |
|                                    |    |                                            |  |  |  |
|                                    |    | Skenario Normal 2: klasifikasi banyak data |  |  |  |
| $1-4$ sama                         | 6. | Menampilkan<br>form                        |  |  |  |
| dengan skenario                    |    | upload                                     |  |  |  |
| normal 1                           | 8. | Menampilkan data di                        |  |  |  |
| 5. Pilih upload                    |    | pc                                         |  |  |  |
| data                               |    | 10. Menampilkan<br>data                    |  |  |  |
| Klik pilih<br>7.                   |    | yang dipilih                               |  |  |  |
| file                               |    | 12. Menampilkan<br>list                    |  |  |  |
| Pilih<br>9.                        |    | berhasil upload                            |  |  |  |
| file.csv dan                       |    | 14. mengklasifikasi data                   |  |  |  |
| klik ok                            |    | 15. Menampilkan<br>hasil                   |  |  |  |
| 11. Klik upload                    |    | klasifikasi                                |  |  |  |
| 13. Klik                           |    |                                            |  |  |  |
| prediksi                           |    |                                            |  |  |  |
| Skenario Normal 3 : melihat detail |    |                                            |  |  |  |
| perhitungan                        |    |                                            |  |  |  |
| $1-4$ sama                         | 6. | Menampilkan<br>list                        |  |  |  |
| dengan skenario                    |    | data klasifikasi                           |  |  |  |
| normal 1                           | 8. | Menampilkan                                |  |  |  |
| 5. Pilih kelola                    |    | halaman perhitungan                        |  |  |  |
| klasifikasi                        |    |                                            |  |  |  |
| 7. Pilih view                      |    |                                            |  |  |  |
| Skenario Normal                    |    | 4 : menghapus data                         |  |  |  |
| $1-6$ sama                         | 8. | Menghapus<br>dan                           |  |  |  |
| dengan skenario                    |    | update data                                |  |  |  |
| normal 3                           |    |                                            |  |  |  |
| 7. Pilih / klik                    |    |                                            |  |  |  |
| delete                             |    |                                            |  |  |  |

Tabel 3 UseCase Scenario Kelola laporan

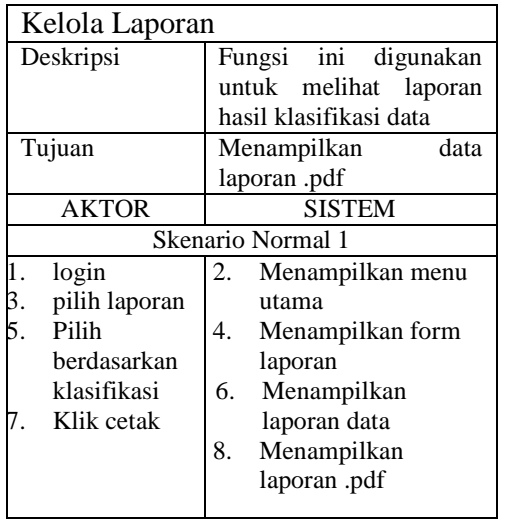

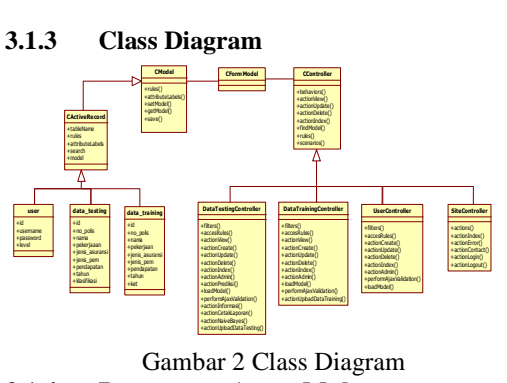

## **3.1.4 Rancangan Antar Muka**

Nama Dialog Screen: Login. Fungsi : Untuk mengakses ke menu utama.

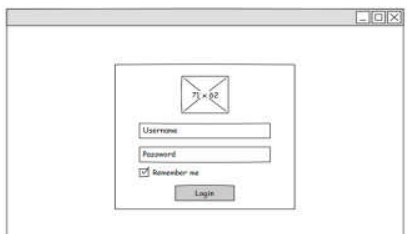

*Gambar 3 perancangan login*

Nama Dialog Screen: Upload data training Fungsi : Untuk mengimport data training

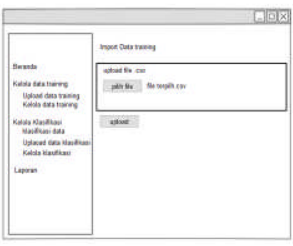

## *Gambar 4 perancangan import data training*

Nama Dialog Screen: Upload Data klasifikasi Fungsi: Untuk mengimport data yang akan di klasifikasi

|                                                | <b>Import Data Maséhasi</b> |  |
|------------------------------------------------|-----------------------------|--|
| <b>Bursets</b>                                 | uplead file.cov             |  |
| Kelola data training                           | pillo the teplican          |  |
| Uplead data training<br>Kelola data training   |                             |  |
| Kelola Klassificani<br><b>klasifikasi data</b> | appar.                      |  |
| Uplasad data ktasificas<br>Kelola klasifican   |                             |  |
| Lapcase                                        |                             |  |
|                                                |                             |  |

*Gambar 5 perancangan import klasifikasi*

## Nama Dialog Screen: klasifikasi data

Fungsi: Untuk input data nasabah yang akan di klasifikasi

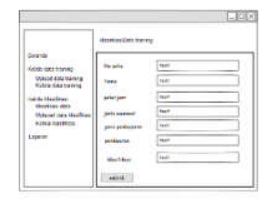

*Gambar 6 perancangan input klasifikasi*

## 4. **Implementasi**

Langkah-langkah pengimplementasian adalah sebagai berikut:

- 1. Pembuatan Prototype pengkodean untuk membuat prototype *perangkat lunak* dengan algoritma Naive Bayes berdasarkan desain proses dan analisis.
- 2. Pengujian dan Evaluasi Uji coba prototype perangkat lunak yang telah dibuat dan melakukan evaluasi terhadap hasil dari uji coba.
- 3. Penyempurnaan *Prototype* pengkodean ulang untuk menyempurnakan prototype yang sudah dibuat sebelumnya.
- 4. Dokumentasi proses pengumpulan data yang sudah di rekap dan di satukan untuk keperluan skripsi.

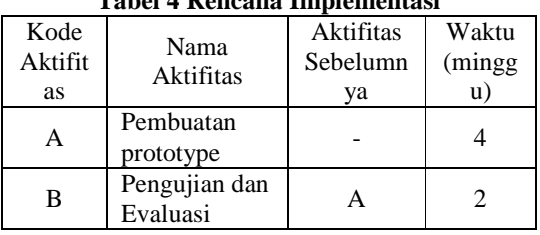

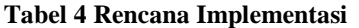

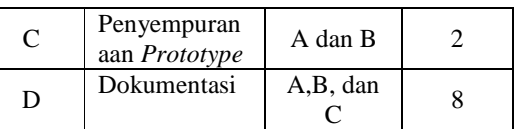

#### **4.1 Lingkup dan Batasan Implementasi**

- 1. Bahasa pemograman yang digunakan yaitu PHP dengan menggunakan framework YII dan database MySql.
- 2. Aplikasi yang dibuat adalah perangkat lunak yang berbasis web yang digunakan untuk memprediksi nasabah potensial

#### **4.2 Kebutuhan sumberdaya**

#### **1. Kebutuhan perangkat keras**

- a. Processor minimal 1 Ghz (Processor 32 bit atau lebih).
- b. Motherboard menyesuaikan dengan processor.
- c. Memory (RAM) minimal 1GB.
- d. VGA Card minimal 512 MB.
- e. *Harddisk* minimal space kosong 3 GB

#### **2. Kebutuhan perangkat lunak**

- a. Sistem Operasi : Microsoft Windows 7 atau yang lebih tinggi.
- b. Bahasa Pemrograman : PHP(*Yii Framework*)
- c. Web Server: XAMPP
- d. Web Browser: Mozilla Firefox,Chrome
- **4.3 Implementasi antarmuka**

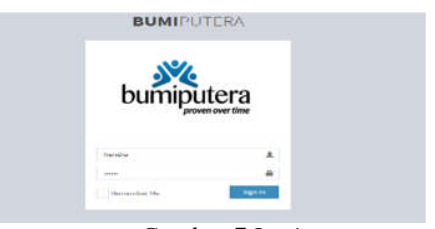

*Gambar 7 Login*

Uraian penggunaan :

- 1. Setiap pengguna diharuskan untuk menginput *user*name dan password untuk masuk kedalam aplikasi.
- 2. Tekan tombol login digunakan untuk masuk kedalam system, Jika belum memiliki akun, maka harus melakukan register terlebih dahulu

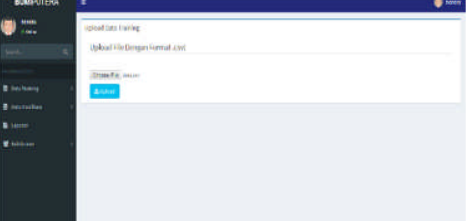

*Gambar 8 Import data training* Uraian penggunaan : 1. Pilih aksi choose file untuk mengambil file csv, Lalu pilih tombol upload

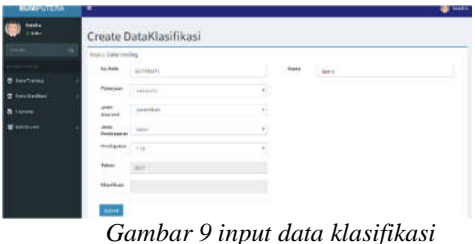

Uraian penggunaan :

- 1. Gambar berikut merupakan tampilan untuk input data klasifikasi.
- 2. Isi kolom yang kosong dan pilih kriteria, Pilih submit untuk hasil

| <b>BUMFUTERA</b>      | ×                                                      |              |                       |                      |                      |                       |                   | <b>best</b>    |
|-----------------------|--------------------------------------------------------|--------------|-----------------------|----------------------|----------------------|-----------------------|-------------------|----------------|
| ma<br><b>CONSIDER</b> | <b>Nelsia Bony Kinghami</b>                            |              |                       |                      |                      |                       |                   |                |
| ٠                     | <b>COMPANY IN STREET</b><br><b>Plan: JE: 1-8-90-61</b> |              |                       |                      |                      |                       | ыü                |                |
|                       | <b>Service</b><br><b>School II News</b>                |              | ٠<br><b>President</b> | Aska fa stues        | <b>Asy Fedingerm</b> | ш<br><b>Postgrave</b> | <b>Harlikud</b>   | ٠<br>٠<br>Mal. |
| <b>R. Juli Karro</b>  | <b>Joseph V</b>                                        | 1 Mid.       | <b>NEW REAL</b>       | <b>BERWINE</b>       | <b>Sign</b><br>oa    | <b>ITE</b>            | <b>Nidelinial</b> | ۵O             |
| <b>E</b> Institution  | <b>Joe GTA</b>                                         | ys.          | <b>ANT</b>            | <b>WE FREE</b>       | <b>Standard</b>      | <b>IR</b>             | private 1         | 88             |
| <b>B</b> lamb         | <b>INLINE</b>                                          | <b>Joked</b> | <b>SILL</b>           | do ENTM              | bowl.                | 198                   | <b>Bidgement</b>  | ᇛ              |
|                       | <b>Joseph W</b>                                        | <b>Sell</b>  | $\frac{1}{2}$         | dis 4 lister         | <b>Service</b>       | <b>HB</b>             | SERGENCE          | 90             |
| <b>W</b> Address      | <b>RICHARD</b>                                         | <b>King</b>  | dista-                | <b>WATER</b>         | make                 | m                     | primaries         | 80             |
|                       | <b>ANOTHER</b>                                         | <b>SEA</b>   | <b>ALC</b>            | AN FILIPE            | <b>ATTACHE</b>       | m                     | <b>Atlantist</b>  | ۰o             |
|                       | <b>STORIAN</b>                                         | $\mathbf{H}$ | \$10.                 | <b>HATATALIS</b>     | <b>John Brit</b>     | 116                   | <b>Attended</b>   | ۰o             |
|                       | <b>JOURNAL</b>                                         | <b>PM</b>    | <b>VH</b>             | <b>SACRIDO</b>       | SEAT.                | 118                   | SLEATING          | 80             |
|                       | <b>Joseph W</b>                                        | $-1$         | <b>Address</b>        | <b>REAL PROPERTY</b> | <b>MARK</b>          | 78                    | <b>Carolina</b>   | 88             |
|                       | <b>SHIPS &amp;</b>                                     | <b>TRAP</b>  | er.                   | SET 6766             | <b>SCAL</b>          | <b>SALE</b><br>tip    | <b>ALLEGAL</b>    | ō٥             |

*Gambar 10 hasil dari prediksi / klasifikasi*

Uraian penggunaan :

1. Pilih tombol atau icon view untuk melihat perhitungan,Pilih icon delete untik menghapus data

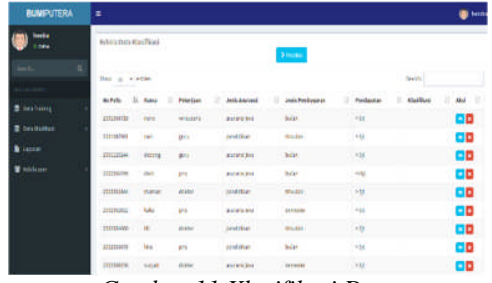

*Gambar 11 Klasifikasi Data*

Uraian Penggunaan :

1. import data klasifikasi terlebih dahulu 2. Pilih tombol prediksi untuk proses klasifikasi, Sistem akan menampilkan hasil

## **5. Hasil Pengujian**

**Tabel 5 Hasil pengujian**

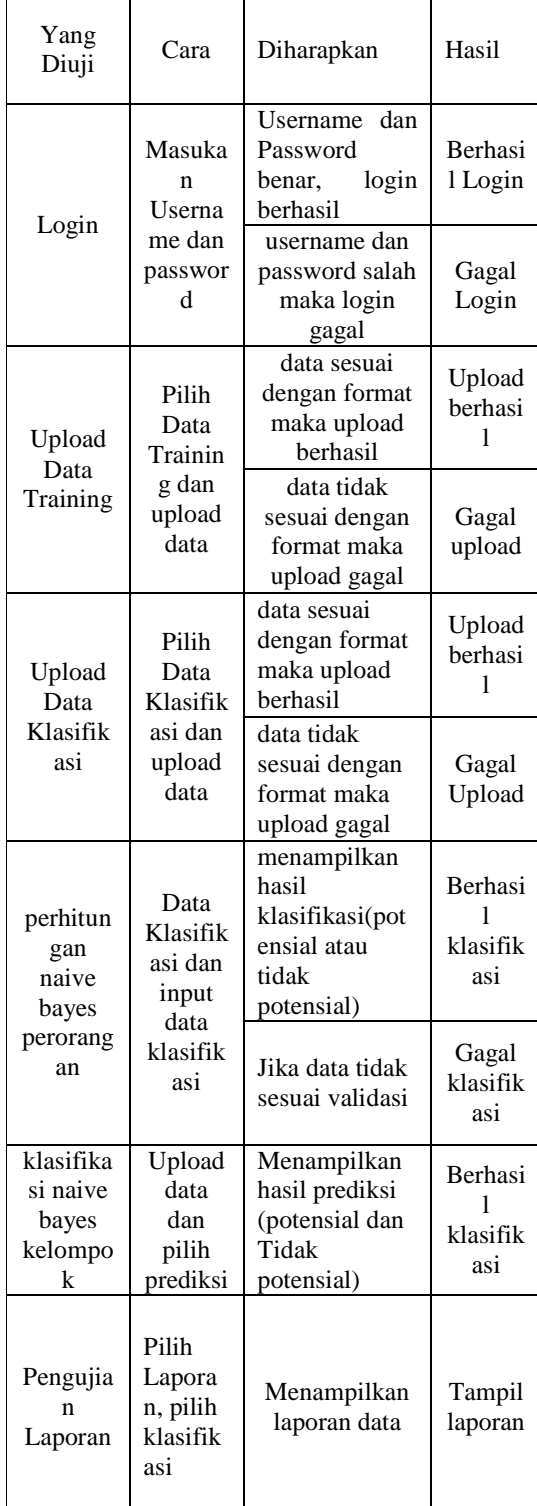

Dari pengujian yang telah dilakukan hasil sesuai dengan diharapkan.

### **Setelah melalui implementasi, maka diperoleh kesimpulan sebagai berikut :**

- 1. Algoritma Naive bayes dapat membantu pihak bumiputera untuk melakukan pemanfaatan data dengan baik seperti untuk melakukan klasifikasi data nasabah potensial, klasifikasi dapat dilakukan untuk data perorangan maupun data berkelompok
- 2. Proses klasifikasi untuk data kelompok yang cukup banyak berpengaruh terhadap performa dari aplikasi, apabila di import data lebih dari ratusan data akan memperlama proses klasifikasi

### **Adapun saran sebagai berikut:**

- 1. Untuk selanjutnya dapat dikembangkan lebih baik kedalam sistem informasi data nasabah
- 2. Pengembangan selanjutnya mencakup semua produk yang ada di AJB Bumiputera.
- 3. Pemanfaatan algoritma lain untuk memperbaiki performa aplikasi untuk data klasifikasi yang cukup banyak.

## **Daftar Pustaka**

- Jananto, A. (2013). Algoritma Naive Bayes untuk Mencari Perkiraan Waktu Studi Mahasiswa. *Jurnal Teknologi Informasi DINAMIK*, 15.
- Kusrini, Luthfi, E. T., & AMIKOM, S. (2009). *Algoritma Data Mining.* Surabaya: Penerbit Andi.
- Saleh, A. (2015). Implementasi Metode Klasifikasi Naïve Bayes dalam Memprediksi Besarnya Penggunaan Listrik Rumah Tangga. *Creative Information Technology Journal*, 216.
- Sumarauw, M. F. (2013). EVALUASI SISTEM DAN PROSEDUR AKUNTANSI ATAS PEMBAYARAN KLAIM ASURANSI KESEHATAN PADA PT. AKSES (PERSERO). *Jurnal EMBA*, 335.